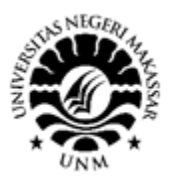

SEMINAR NASIONAL HASIL PENGABDIAN 2021 "Penguatan Riset, Inovasi, dan Kreativitas Peneliti di Era Pandemi Covid-19" ISBN: 978-623-387-015-3

# PKM Pelatihan Penggunaan Aplikasi Sistem Tenaga Listrik Virtual

#### **Al Imran<sup>1</sup> , Andi Akram Nur Risal<sup>2</sup> , Mulyati Yantahing<sup>3</sup>** 1,3 Jurusan Pendidikan Teknik Elektro, Fakultas Teknik, Universitas Negeri Makassar **al.imran@unm.ac.id**

 $^{2}$ Jurusan Pendidikan Teknik Informatika & Komputer, Fakultas Teknik, Universitas Negeri Makassar

**Abstrak.** Mitra Program Kemitraan Masyarakat (PKM) ini adalah UPT. Sekolah Menengah Kejuruan (SMK) Negeri 5 Gowa. Masalahnya adalah: (1) kurangnya pengetahuan tentang aplikasi sistem tenaga listrik virtual, (2) kurang keterampilan membuat *Single line diagram* jaringan tenaga listrik menggunakan perangkat lunak *Power World Simulator*, (3) analisis dan perhitungan arus, tegangan, dan daya pada jaringan tenaga listrik digambar dan dihitung secara manual. Sasaran eksternal adalah penggunaan aplikasi sistem tenaga listrik virtual di laboratorium sekolahsekolah menengah kejuruan jurusan teknik ketenagalistrikan. Metode yang digunakan adalah: ceramah, demonstrasi, diskusi, dan tanya jawab melalui *virtual google meet*. Hasil yang dicapai adalah (1) mitra memiliki pengetahuan tentang aplikasi sistem tenaga listrik virtual, (2) mitra memiliki keterampilan untuk menggambar *single line diagram*  sistem tenaga listrik menggunakan aplikasi *Power World Simulator*, (3) mitra memiliki kemampuan untuk mengsimulasi dan menghitung arus, tegangan, dan daya pada jaringan tenaga listrik menggunakan aplikasi *Power World Simulator*.

**Kata kunci:** aplikasi, sistem tenaga listrik, virtual, *Power World Simulator*

**Abstract.** The partner of this Community Partnership Program (PKM) was UPT. Sekolah Menengah Kejuruan (SMK) Negeri 5 Gowa. The problems were: (1) lack of knowledge about the application of virtual electric power systems, (2) lack of skills in making Single line diagrams of electric power networks using the Power World Simulator software, (3) analysis and calculation of current, voltage, and power of electric power network were drawn and calculated manually. The external target is the use of virtual electric power system applications in the laboratories of vocational high schools majoring in electrical engineering. The methods used were: lectures, demonstrations, discussions, and questions and answers through virtual google meet The results achieved are (1) partners have knowledge of virtual electric power system applications, (2) partners have skills to draw single line diagrams of electric power systems using the Power World Simulator software, (3) partners have the ability to simulate and calculate current, voltage , and power on the electric power grid using the Power World Simulator application.

**Keywords**: application, electric power system, virtual, Power World Simulator

#### **I. PENDAHULUAN**

Program Kemitraan Masyarakat (PKM) yang telah dilaksanakan bermitra dengan UPT. SMK Negeri 5 Gowa yang beralamat di Jln. Pendidikan No. 3, Kelurahan Panaikang, Kecamatan Pattallassang, Kabupaten Gowa, Sulawesi Selatan, sekitar 21 km dari Universitas Negeri Makassar (UNM), memiliki jumlah 24 Rombel (rombongan belajar), jumlah guru 30 orang dan ruang kelas 20 buah. (Sumber: Sekolah Kita, [http://sekolah.data.kemdikbud.go.id/index.php/cho](http://sekolah.data.kemdikbud.go.id/index.php/chome/profil) [me/profil,](http://sekolah.data.kemdikbud.go.id/index.php/chome/profil) diakses tanggal 21 Februari 2020).

Sekolah ini memiliki Program Keahlian Teknik Ketenagalistrikan, yaitu Kelas 1: 2 rombel (rombongan belajar), Kelas 2: 1 rombel, dan Kelas 3: 1 rombel. Guru-guru SMK Negeri 5 Gowa terdiri dari guru ASN dan guru honorer yang berjumlah 56 orang, sedang jumlah guru yang berlatarbelakang teknik tenaga listrik hanya 3 orang. Sekolah ini juga telah memiliki laboratorium komputer, namun peralatan laboratorium listriknya masih termasuk kurang.

Kondisi UKM mitra sebagai berikut:

Pengetahuan guru dan siswa SMK Negeri 5 Gowa Program Keahlian Teknik Ketanagalistrikan masih terbatas mengenai pemanfaatan *software* kelistrikan sebagai alat bantu belajar untuk meningkatkan mutu proses belajar dan mengajar. Umumnya mereka hanya menggunakan alat-alat listrik sederhana sebagai alat peraga dan *Microsoft Power Point*  sebagai media pembelajaran yang masih terbatas fasilitasnya secara khusus untuk program keahlian ketenagalistrikan.

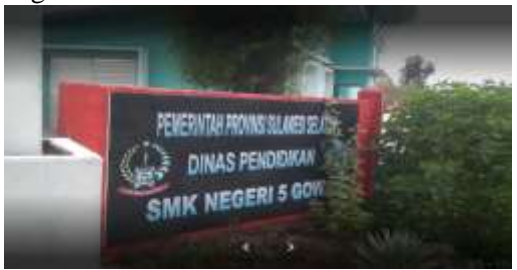

Gambar 1. UKM Mitra PKM

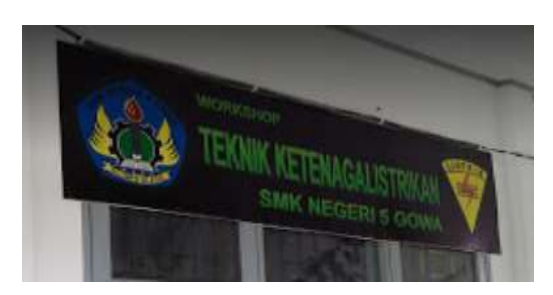

Gambar 2. Gedung Workshop Teknik Ketenagalistrikan Mitra

Kondisi UKM mitra sebagai berikut:

- a. Pengetahuan guru dan siswa SMK Negeri 5 Gowa Program Keahlian Teknik Ketanagalistrikan masih terbatas mengenai pemanfaatan *software* kelistrikan sebagai alat bantu belajar untuk meningkatkan mutu proses belajar dan mengajar. Umumnya mereka hanya menggunakan alat-alat listrik sederhana sebagai alat peraga dan *Microsoft Power Point* sebagai media pembelajaran yang masih terbatas fasilitasnya secara khusus untuk program keahlian ketenagalistrikan.
- b. Tidak adanya aplikasi ketenagalistrikan yang mampu memberikan solusi mudah untuk menghitung parameter-parameter kelistrikan secara mudah. Disamping itu, jumlah guru kelistrikan masih kurang, yaitu hanya 3 orang (November 2020)

c. Kurangnya pengetahuan siswa tentang jaringan sistem tenaga listrik yang terinterkoneksi satu sama lain, mulai dari pembangkit, trafo, jaringan transmisi, jaringan distribusi hingga beban.

Ada beberapa aplikasi sistem tenaga listrik virtual, antara lain: *Power Wold Simulator (PWS), Electrical Transient Analyzer Program (ETAP), Dig Silent,* dan PSSE. Pada PKM ini, penulis menggunakan *PWS* karena lebih mudah dipahami pada tingkat SMK dan lebih atraktif. *PWS* juga dapat dipakai sebagai alat peraga virtual yang diintegrasikan ke dalam file media pembelajaran yang digunakan.

*PowerWorld Simulator* (PWS) ialah suatu paket *software* aplikasi kelistrikan yang dilengkapi dengan fasilitas-fasilitas untuk menyelesaikan persoalan-persoalan pada sistem tenaga listrik, baik jaringan transmisi, jaringan tegangan menengah, maupun jaringan distribusi. Perangkat lunak ini digunakan untuk menganalisis sistem tenaga seperti simulasi dan analisis aliran daya, analisis kontingensi, studi hubung singkat, analisis transien, analisis kestabilan tegangan, analisis penentuan ATC, dan lain-lain. (*Power Word Coorperation, 2019)*

Untuk menggunakan paket *software* ini, pertama-tama instal *PWS* pada komputer atau laptop. Setelah menginstal *PWS*, klik dua kali (klik ganda) pada ikon *PWS* seperti pada Gambar 3 untuk memulai program ini. Setelah Gambar 4 muncul, *PWS* siap digunakan. Pilih *file, new case* untuk membuka kotak baru separti pada Gambar 5.

Pada *PWS* terdapat dua gaya operasi utama, yaitu *Edit Mode* dan *Run Mode*. *Edit Mode* digunakan untuk membuat kasus baru dan memodifikasi kasus yang ada. *Run mode* digunakan untuk menjalankan simulasi dan melakukan analisis sistem tenaga listrik.

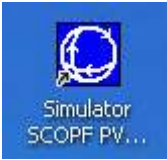

Gambar 3. Ikon *powerWorld simulator* pada desktop

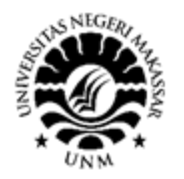

# SEMINAR NASIONAL HASIL PENGABDIAN 2021 "Penguatan Riset, Inovasi, dan Kreativitas Peneliti di Era Pandemi Covid-19" ISBN: 978-623-387-015-3

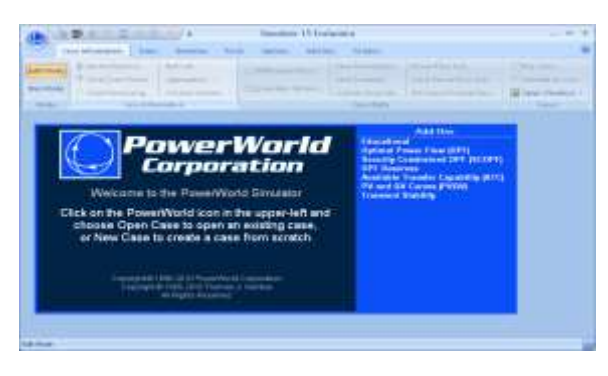

Gambar 4. Antar muka *PowerWorld Simulator*

| \$9.8 2.918 (1)<br><b>CONTRACT</b><br>$-991$                                             | <b>Here</b><br><b>LESSEN</b><br>-                                                       | Martine Epice   Number 11 Epicement<br><b>Product</b><br><b>SHOW:</b>                                                                                                    |                                     |
|------------------------------------------------------------------------------------------|-----------------------------------------------------------------------------------------|----------------------------------------------------------------------------------------------------|-------------------------------------|
| 333113411<br><b>The Contract</b><br><b>The Sea</b><br><b>Latitude</b><br><b>National</b> | 1 keyes<br>畫<br><b>Service</b><br><b>Service</b><br><b>Harrisbury</b><br><b>SHOWERS</b> | <b>Sind &amp; Accountance</b><br><b>Rock Rock &amp;</b><br>霖<br>醒<br>millionar<br>the Link Council<br><b><i><u>Single Will</u></i></b><br><br><b><i><u>STARTER</u></i></b><br>mi kaatimiselee:<br>2010/10/10:<br><b>August</b><br>-<br>÷<br>m | <b>TOTAL</b><br><b>Holland</b><br>m |
|                                                                                          |                                                                                         |                                                                                                    |                                     |
|                                                                                          |                                                                                         |                                                                                                    |                                     |
|                                                                                          |                                                                                         |                                                                                                    |                                     |
|                                                                                          |                                                                                         |                                                                                                    |                                     |
| to at four                                                                               | <b>INVESTIGAT</b>                                                                       | <b>Rodolphonton</b>                                                                                                    |                                     |

Gambar 5. Jendela *new case PowerWorld Simulator*

Simbol komponen-komponen sistem tenaga listrik yang ada di *PWS* dapat dilihat pada Gambar 6, dimana pembangkit dinyatakan sebagai suatu lingkaran dengan suatu baling-baling, panah besar melambangkan beban, garis tebal melambangkan bus, kotak merah melambangkan *Circuit Breaker* (CB), dan jalur transmisi digambar sederhana seperti garis. Di dalam *PWS*, kuat arus dapat divisualisasikan dengan arah panah yang melewati generator, beban, dan jalur transmisi. Ukuran dan kecepatan dari panah menandakan besar dan arah aliran arus listrik.

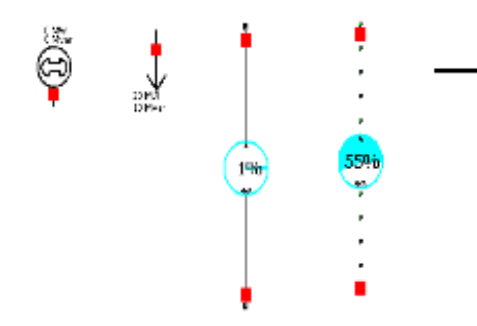

Gambar 6. Simbol komponen-kompoenen sistem tenaga

listrik pada *PowerWorld Simulator*

#### **II. METODE YANG DIGUNAKAN**

Pelaksanaan kegiatan pengabdian kepada masyarakat ini, dilakukan dengan menggunakan beberapa metode, yaitu:

- a. Tanya jawab dan diskusi, metode ini digunakan untuk mengetahui pengetahuan sistem tenaga listrik secara umum peserta pelatihan.
- b. Ceramah, metode ini digunakan pada saat penyajian materi-materi yang berbentuk pengetahuan dan pemahaman teoritis tentang jaringan sistem tenaga listrik dan aplikasi yang digunakan.
- c. Demonstrasi, metode ini digunakan untuk menunjukkan secara langsung cara penggunaan aplikasi *Power World Simulator*.
- e. Evaluasi, yang digunakan untuk mengukur daya serap peserta terhadap materi yang telah diajarkan.

#### **III. PELAKSANAAN DAN HASIL KEGIATAN**

### *A. Memperkenalkan Power World Simulator (PWS)*

Pada tahapan ini, tim pengabdi memperkenalkan kepada mitra apa itu *PWS,* apa saja funsinya, siapa pembuatnya dan memperkenalkan fitur-fitur *PWS* beserta fungsinya masing-masing. Karena masih situasi pandemi Covid-19, maka semuanya dilakukan secara online.

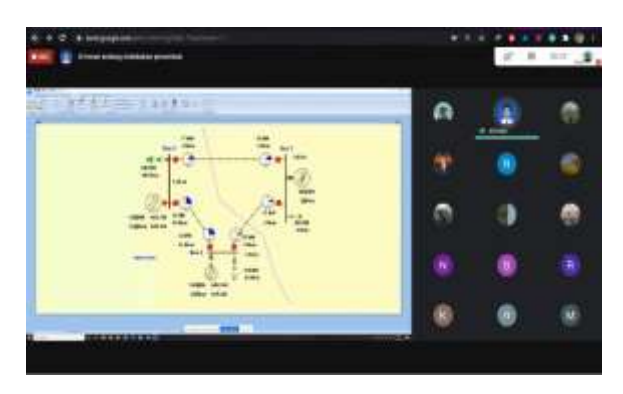

Gambar 7. Memperkenalkan *PWS* pada Guru dan siswa

#### *B. Melatih dan membimbing siswa menggambar Single Line Diagaram (SLD) pada PWS*

Pada tahapan ini tim pengabdi melatih dan membimbing mitra untuk menggambar SLD pada *PWS* secara detail tahap demi tahap secara online melalui *Google Meet*. Mereka diminta menggambarkan secara langsung di laptop atau mereka masing.

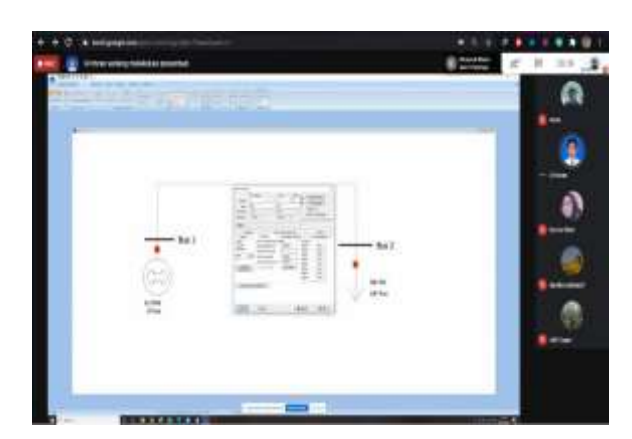

Gambar 8. Memperlihatkan Cara Membuat *SLD* pada *PWS*

#### *C. Melatih dan Membimbing Mitra Melakukan Simulasi pada Single Line Diagram dengan PWS*

Pada tahapan ini, tim pengabdi melatih dan membimbing mitra secara online melakukan simulasi pada *Single Line Diagram (SLD)*  menggunakan *PWS*. Fitur-fitur yang disimulasi dan dihitung adalah analisis aliran daya dengan *Single Solution Full Newton Raphson,* simulasi gangguan hubung singkat *(Fault Analysis),* dan *Available Transfer capability.* Mitra juga dijelaskan jenisjenis variabel yang diperlukan dan dibimbing cara memasukkan variabel tersebut pada *PWS.*

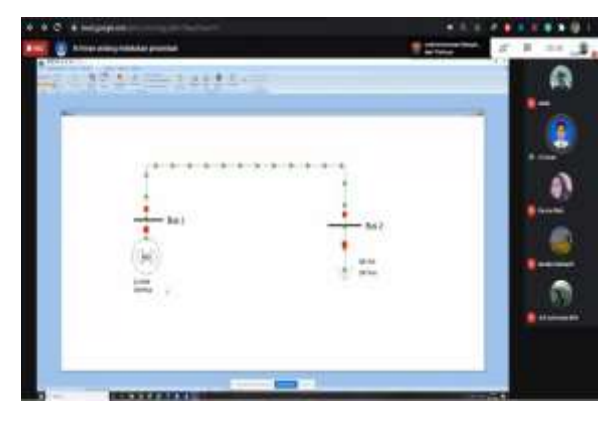

Gambar 9. Melakukan simulasi pada *PWS*

#### *D. Melatih dan Membimbing Mitra Membaca dan Menginterpretasi Hasil Simulasi*

Pada tahapan ini, tim pengabdi menunjukkan pada mitra letak file output hasil simulasi dan bagaimana cara membacanya, besaran-besaran dan satuannya. Mitra juga dijelaskan bagaimana makna dari hasil-hasil output simulasi tersebut dan kaitannya pada sistem tenaga listrik yang sebenarnya.

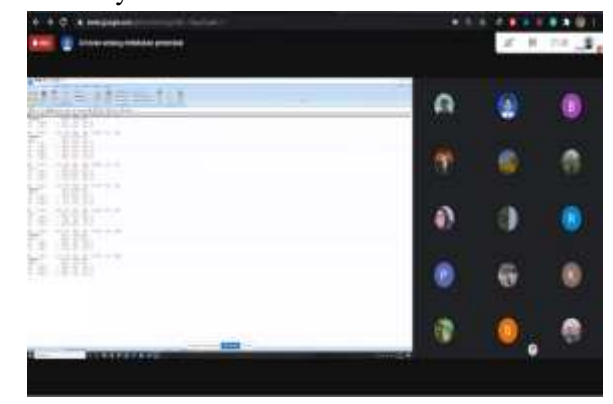

Gambar 10. Pengabdi Menjelaskan Makna Hasil-Hasil Output Simulasi

#### **IV. KESIMPULAN**

Hasil pelaksanaan kemitraan masyarakat dapat ditarik kesimpulan:

- a. Mitra memiliki pengetahuan tentang aplikasi sistem tenaga listrik virtual.
- b. Mitra memiliki keterampilan menggambar *single line diagram* sistem tenaga listrik pada *Power World Simulator.*
- c. Mitra memiliki kemampuan melakukan simulasi pada *single line diagram* sistem tenaga listrik pada *Power World Simulator*
- d*.* Mitra memiliki kemampuan melakukan simulasi aliran daya, hubung singkat, dan *Available Transfer Capability* pada *single line diagram* sistem tenaga listrik menggunakan *Power World simulator,* serta mampu membaca dan meninterpretasi hasil-hasil simulasinya.

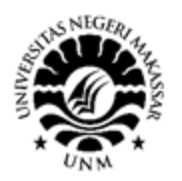

# SEMINAR NASIONAL HASIL PENGABDIAN 2021 "Penguatan Riset, Inovasi, dan Kreativitas Peneliti di Era Pandemi Covid-19" ISBN: 978-623-387-015-3

## **UCAPAN TERIMA KASIH**

Kegiatan PKM ini didanai oleh dana hibah PNBP Fakultas Teknik Universitas Negeri Makassar dengan Nomor Kontrak: 285/UN36.11/LP2M/2020. Ucapan terima kasih disampaikan kepada Ketua Lembaga Penelitian dan Pengabdian Kepada Masyarakat UNM dan Dekan Fakultas Teknik, yang telah memberi fasilitas, melakukan monitoring, dan meng-evaluasi kegiatan PKM ini hingga selesai.

## **DAFTAR PUSTAKA**

Hadi Saadat, 2002. *Power System Analysis,* 2nd edition, McGraw-Hill, Inc., Singapore.

- PowerWorld Corporation. (2019), *PowerWorld Simulator User's Guide*. [http://www.powerworld.com](http://www.powerworld.com/)
- Setiawan, Wawan. 2009. *Pengantar Teknologi Informasi dan Komunikasi*. Bandung: UPI Press.

Sekolah Kita,

[http://sekolah.data.kemdikbud.go.id/index.ph](http://sekolah.data.kemdikbud.go.id/index.php/chome/profil) [p/chome/profil,](http://sekolah.data.kemdikbud.go.id/index.php/chome/profil) diakses tanggal 21 Februari 2020)

- Siahaan, Sudirman, 2010. *E-learning (Pembelajaran Elektronik) sebagai salah satu alternatif kegiatan pembelajaran*. http://www.depdiknas.go.id. Di akses tanggal 2 November 2010
- J. J. Grainger and W. D. Stevenson. (1994), *Power System Analysis,* McGraw-Hill, Inc., Singapore.